# **Vostro 15 3515**

Konfigurace a technické údaje

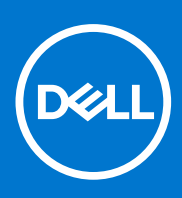

**Regulační model: P112F Regulační typ: P112F005 Červen 2021 Rev. A00**

### Poznámky, upozornění a varování

**POZNÁMKA:** POZNÁMKA označuje důležité informace, které umožňují lepší využití produktu.

**VÝSTRAHA: UPOZORNĚNÍ varuje před možným poškozením hardwaru nebo ztrátou dat a obsahuje pokyny, jak těmto problémům předejít.**

**VAROVÁNÍ: VAROVÁNÍ upozorňuje na potenciální poškození majetku a riziko úrazu nebo smrti.**

© 2020–2021 Dell Inc. nebo dceřiné společnosti Všechna práva vyhrazena. Dell, EMC a ostatní ochranné známky jsou ochranné známky společnosti Dell Inc. nebo dceřiných společností. Ostatní ochranné známky mohou být ochranné známky svých vlastníků.

# Obsah

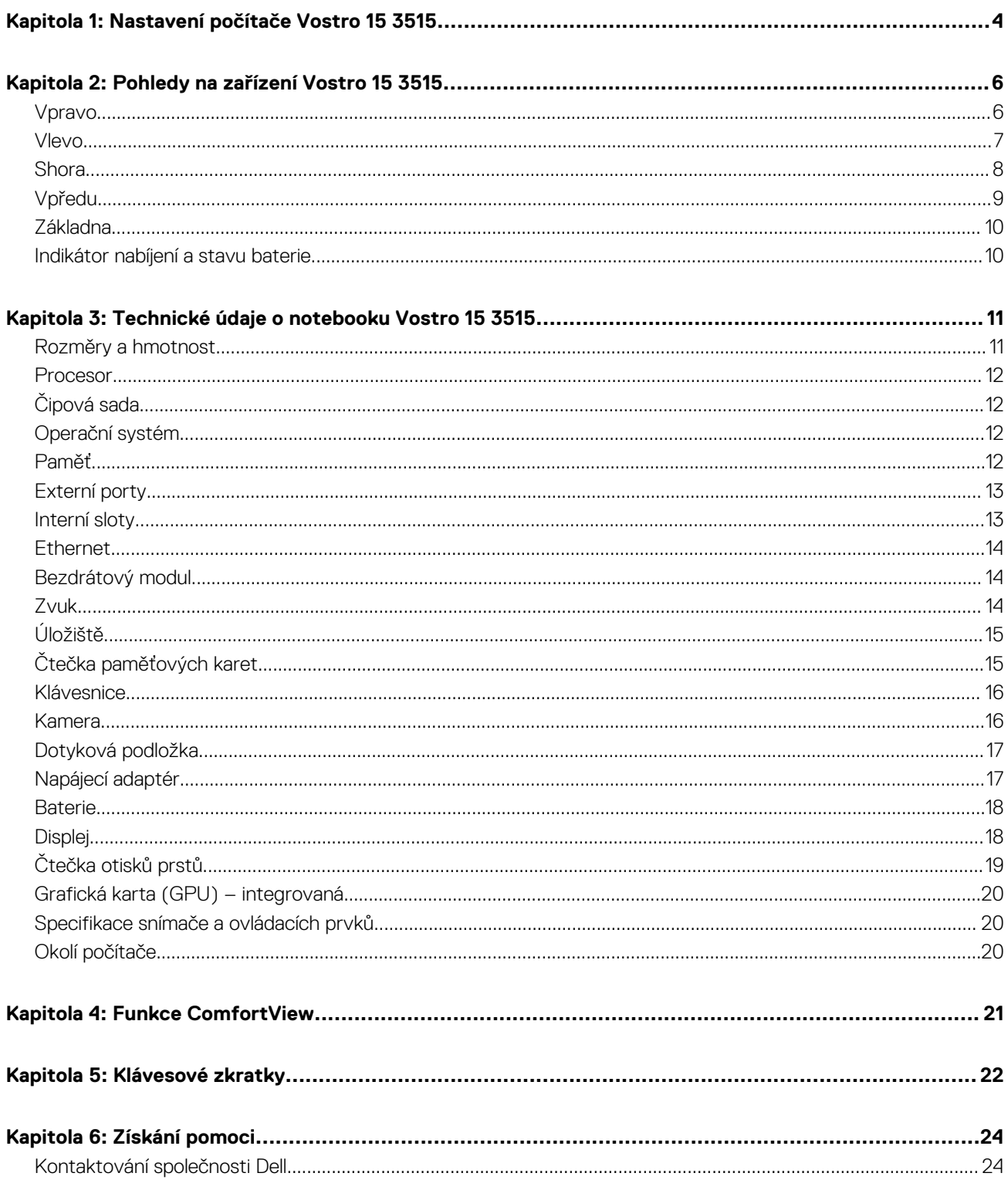

# **Nastavení počítače Vostro 15 3515**

**1**

<span id="page-3-0"></span> $\bigcirc$ **POZNÁMKA:** Obrázky v tomto dokumentu se mohou lišit od vašeho počítače v závislosti na sestavě, kterou jste si objednali.

1. Připojte napájecí adaptér a stiskněte vypínač.

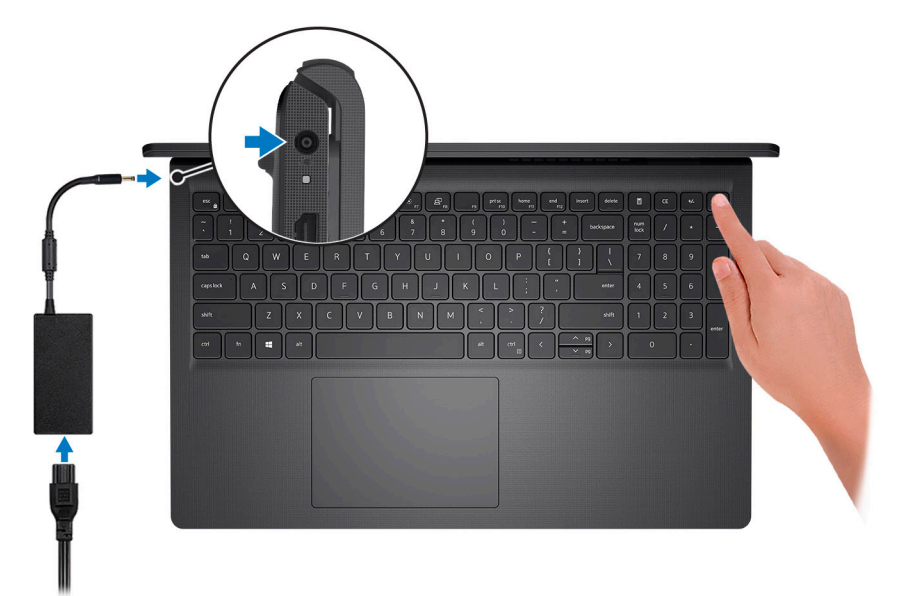

**POZNÁMKA:** Kvůli úspoře energie může baterie přejít do úsporného režimu. Připojte napájecí adaptér a stisknutím tlačítka napájení počítač zapněte.

2. Dokončete nastavení operačního systému.

#### **V systému Ubuntu:**

Postupujte podle pokynů na obrazovce a dokončete nastavení. Další informace o instalaci a konfiguraci systému Ubuntu naleznete v článcích znalostní báze [SLN151664](https://www.dell.com/support/article/sln151664/) a [SLN151748](https://www.dell.com/support/article/sln151748/) na adrese [www.dell.com/support](https://www.dell.com/support).

#### **V systému Windows:**

Postupujte podle pokynů na obrazovce a dokončete nastavení. Při nastavování společnost Dell doporučuje:

- Připojit se k síti kvůli aktualizacím systému Windows. **POZNÁMKA:** Pokud se připojujete k zabezpečené bezdrátové síti, zadejte po vyzvání heslo pro přístup k bezdrátové síti.
- Jestliže jste připojeni k internetu, přihlaste se nebo vytvořte účet Microsoft. Nejste-li připojeni k internetu, vytvořte si účet offline.
- Na obrazovce **Podpora a ochrana** zadejte kontaktní údaje.
- 3. Vyhledejte aplikace Dell z nabídky Start v systému Windows doporučeno.

### **Tabulka 1. Vyhledání aplikací Dell**

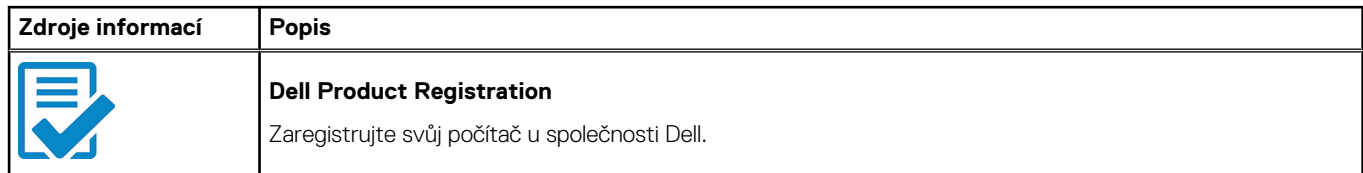

### **Tabulka 1. Vyhledání aplikací Dell (pokračování)**

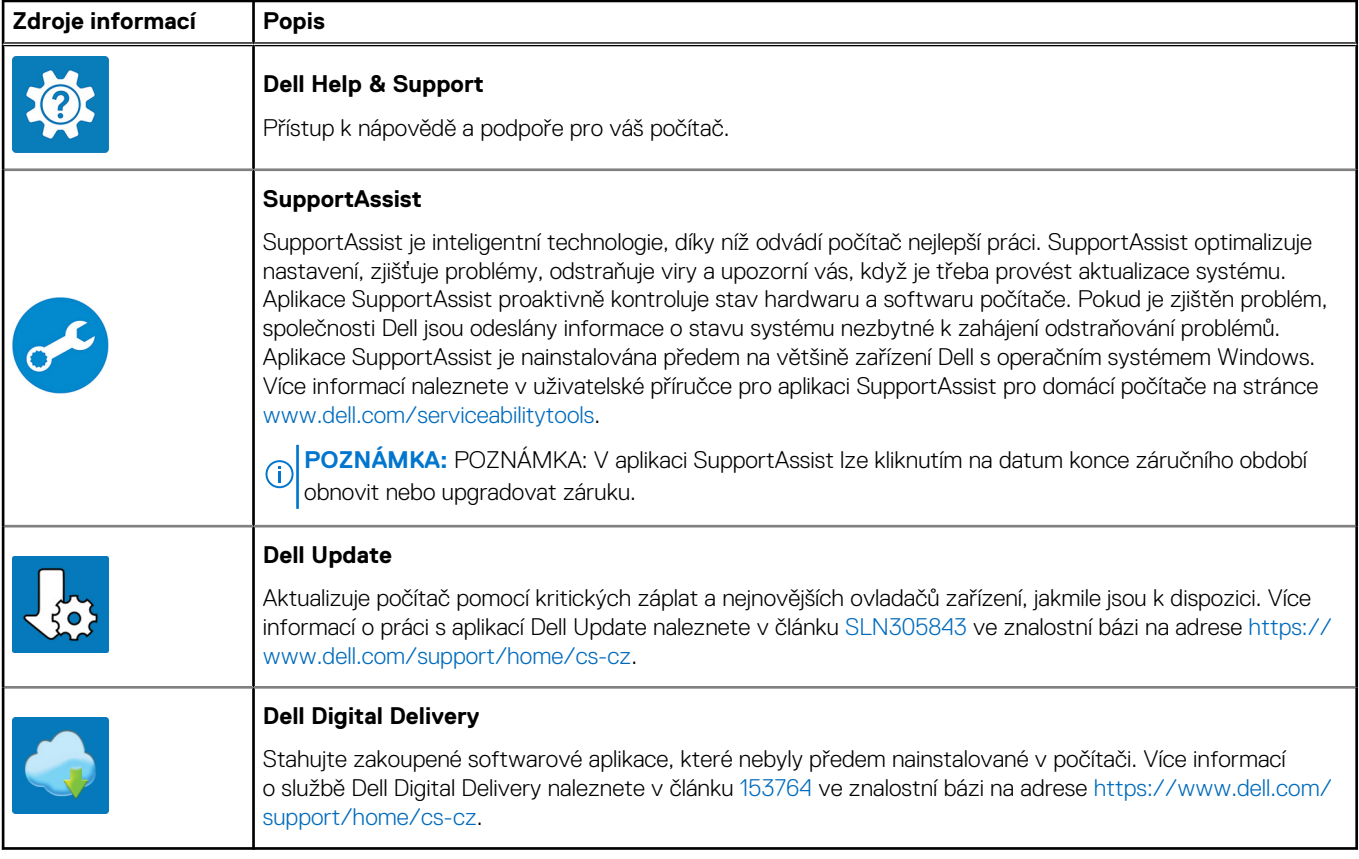

# **Pohledy na zařízení Vostro 15 3515**

### <span id="page-5-0"></span>**Témata:**

- Vpravo
- [Vlevo](#page-6-0)
- **[Shora](#page-7-0)**
- [Vpředu](#page-8-0)
- **[Základna](#page-9-0)**
- [Indikátor nabíjení a stavu baterie](#page-9-0)

### **Vpravo**

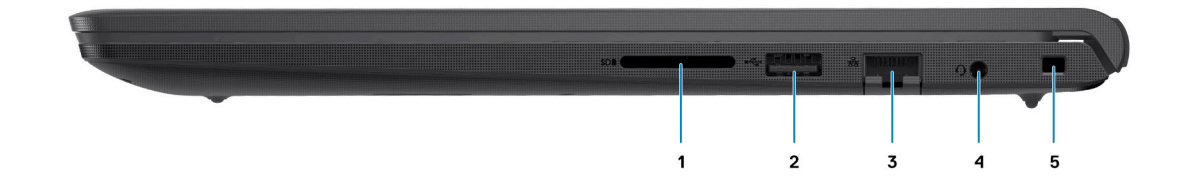

#### 1. **Slot čtečky karet SD**

Slouží ke čtení z karty SD a zápisu na ni. Počítač podporuje následující typy karet:

- Secure Digital (SD)
- Secure Digital High Capacity (SDHC)
- Secure Digital Extended Capacity (SDXC)

#### 2. **Jeden port USB 2.0**

Slouží k připojení zařízení, jako jsou externí úložiště nebo tiskárny. Poskytuje rychlost přenosu dat až 480 Mb/s.

#### 3. **Síťový port**

Slouží k připojení ethernetového kabelu (RJ-45) ze směrovače nebo širokopásmového modemu a umožňuje přístup k síti nebo k Internetu.

#### 4. **Konektor pro náhlavní soupravu**

Slouží k připojení sluchátek nebo náhlavní soupravy (kombinace sluchátek a mikrofonu).

#### 5. **Slot pro bezpečnostní zámek Wedge**

Slouží k připojení bezpečnostního kabelu, který chrání před neoprávněným přemístěním počítače.

## <span id="page-6-0"></span>**Vlevo**

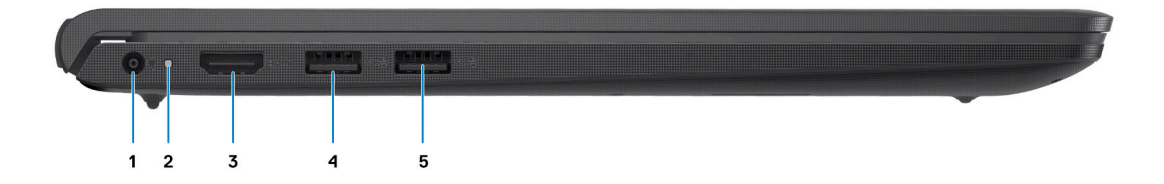

### 1. **Napájecí port**

Slouží k připojení napájecího adaptéru jako zdroje napájení a k nabíjení baterie.

#### 2. **Diagnostické kontrolky LED**

Poskytuje diagnostické informace a slouží k odstraňování problémů.

#### 3. **Port HDMI 1.4**

Připojení k televizoru, externímu displeji nebo jinému zařízení s aktivovaným vstupem HDMI. Poskytuje grafický a zvukový výstup.

**POZNÁMKA:** Maximální rozlišení podporované portem HDMI je 1 920 × 1 080 při frekvenci 60 Hz.

### 4. **Jeden port USB 3.2 1. generace**

Slouží k připojení zařízení, jako jsou externí úložiště nebo tiskárny. Poskytuje rychlost přenosu dat až 5 Gb/s. Počet portů se může v systémech s integrovanou a samostatnou grafickou kartou lišit.

### 5. **Jeden port USB 3.2 1. generace**

Slouží k připojení zařízení, jako jsou externí úložiště nebo tiskárny. Poskytuje rychlost přenosu dat až 5 Gb/s. Počet portů se může v systémech s integrovanou a samostatnou grafickou kartou lišit.

### <span id="page-7-0"></span>**Shora**

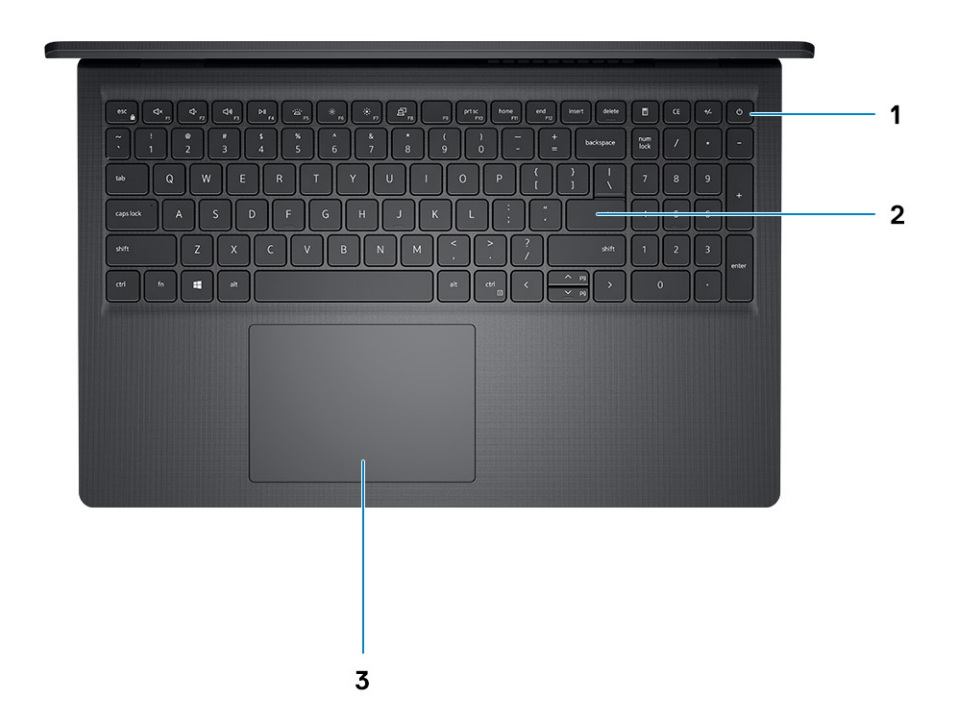

#### 1. **Tlačítko napájení s volitelnou čtečkou otisků prstů**

Stisknutím počítač zapnete, když je vypnutý nebo v režimu spánku či hibernace.

Když je počítač zapnutý, uvedete jej stisknutím vypínače do režimu spánku. Když vypínač stisknete a podržíte po dobu 10 sekund, dojde k vynucenému vypnutí počítače.

Obsahuje-li vypínač čtečku otisků prstů, můžete se přiložením prstu k vypínači přihlásit.

### 2. **Klávesnice**

#### 3. **Dotyková podložka**

Pohybujte kurzorem myši pomocí posouvání prstu po dotykové podložce. Klepnutí je kliknutí levým tlačítkem a klepnutí dvěma prsty je kliknutí pravým tlačítkem.

## <span id="page-8-0"></span>**Vpředu**

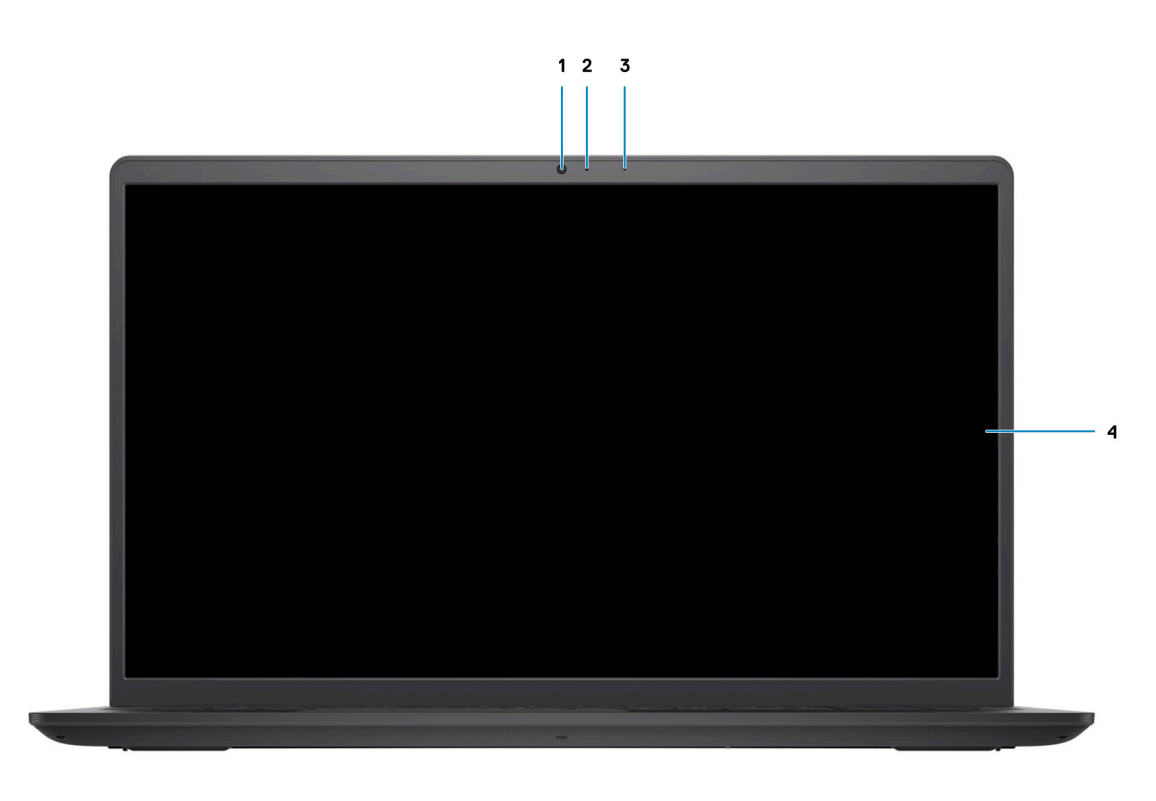

#### 1. **Kamera**

Umožňuje komunikovat prostřednictvím video konverzace, pořizovat fotografie a nahrávat videa.

### 2. **Indikátor stavu kamery**

Rozsvítí se, když se používá fotoaparát.

3. **Mikrofon**

Poskytuje digitální zvukový vstup pro záznam zvuku, hlasová volání atd.

4. **Panel LCD**

## <span id="page-9-0"></span>**Základna**

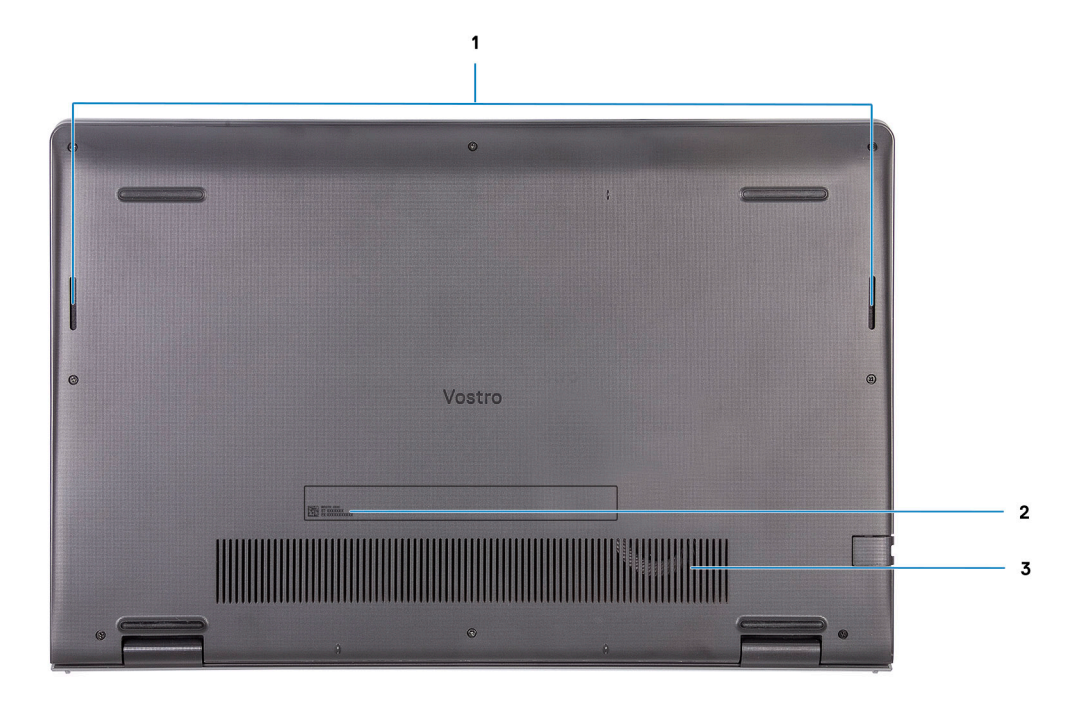

### 1. **Reproduktory**

Zajišťuje zvukový výstup.

### 2. **Výrobní číslo**

Výrobní číslo je jedinečný alfanumerický identifikátor, díky kterému mohou servisní technici společnosti Dell identifikovat hardwarové součásti v počítači a přistupovat k informacím o záruce.

### **Indikátor nabíjení a stavu baterie**

### **Tabulka 2. Indikátor nabíjení a stavu baterie**

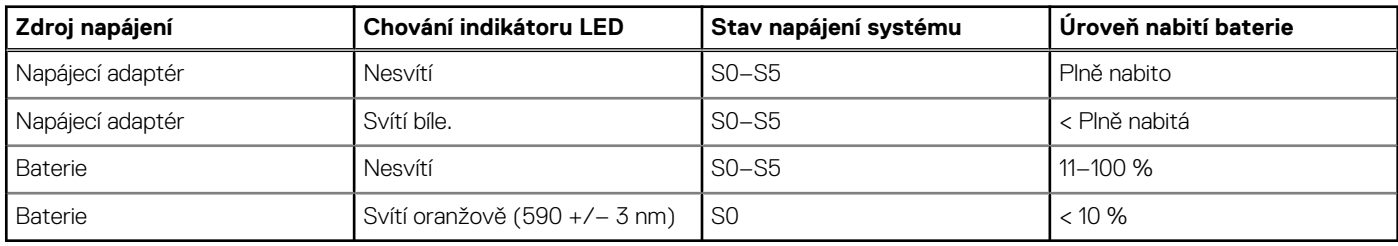

● S0 (zapnuto) – Počítač je zapnutý.

- S4 (hibernace) Počítač spotřebovává ve srovnání s ostatními typy režimu spánku nejméně energie. Systém je téměř ve vypnutém stavu, kromě udržovacího napájení. Kontextová data se zapisují na pevný disk.
- S5 (vypnuto) Počítač je ve vypnutém stavu.

# <span id="page-10-0"></span>**Technické údaje o notebooku Vostro 15 3515**

### **Témata:**

- Rozměry a hmotnost
- [Procesor](#page-11-0)
- [Čipová sada](#page-11-0)
- [Operační systém](#page-11-0)
- [Paměť](#page-11-0)
- **[Externí porty](#page-12-0)**
- [Interní sloty](#page-12-0)
- **[Ethernet](#page-13-0)**
- [Bezdrátový modul](#page-13-0)
- [Zvuk](#page-13-0)
- [Úložiště](#page-14-0)
- [Čtečka paměťových karet](#page-14-0)
- **[Klávesnice](#page-15-0)**
- [Kamera](#page-15-0)
- [Dotyková podložka](#page-16-0)
- [Napájecí adaptér](#page-16-0)
- [Baterie](#page-17-0)
- [Displej](#page-17-0)
- [Čtečka otisků prstů](#page-18-0)
- [Grafická karta \(GPU\) integrovaná](#page-19-0)
- [Specifikace snímače a ovládacích prvků](#page-19-0)
- [Okolí počítače](#page-19-0)

### **Rozměry a hmotnost**

V následující tabulce je uvedena výška, šířka, hloubka a hmotnost počítače Vostro 15 3515.

### **Tabulka 3. Rozměry a hmotnost**

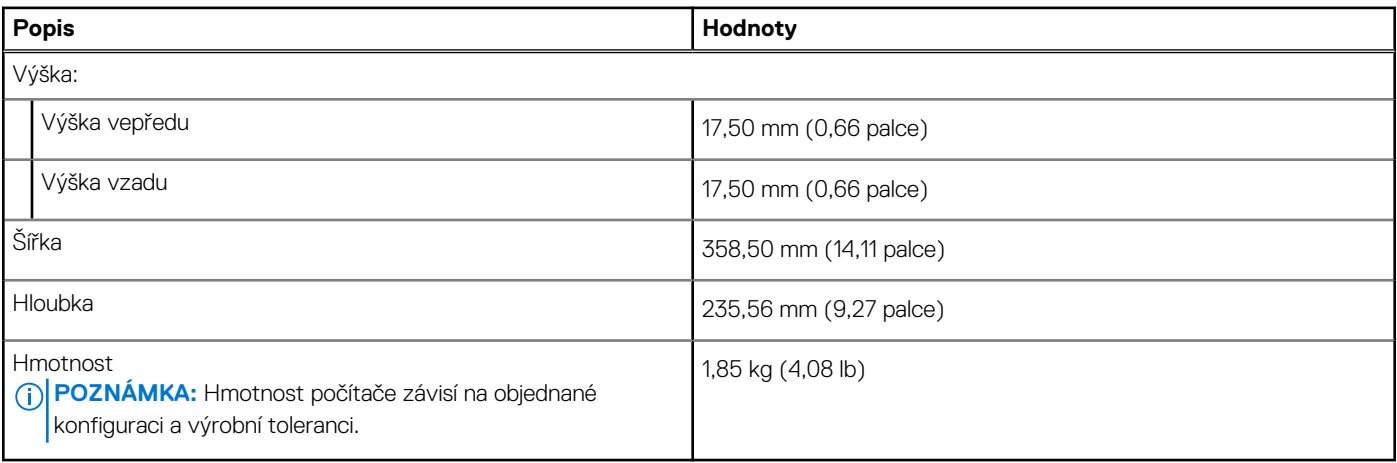

### <span id="page-11-0"></span>**Procesor**

Následující tabulka obsahuje podrobné údaje o procesorech podporovaných počítačem Vostro 15 3515.

### **Tabulka 4. Procesor**

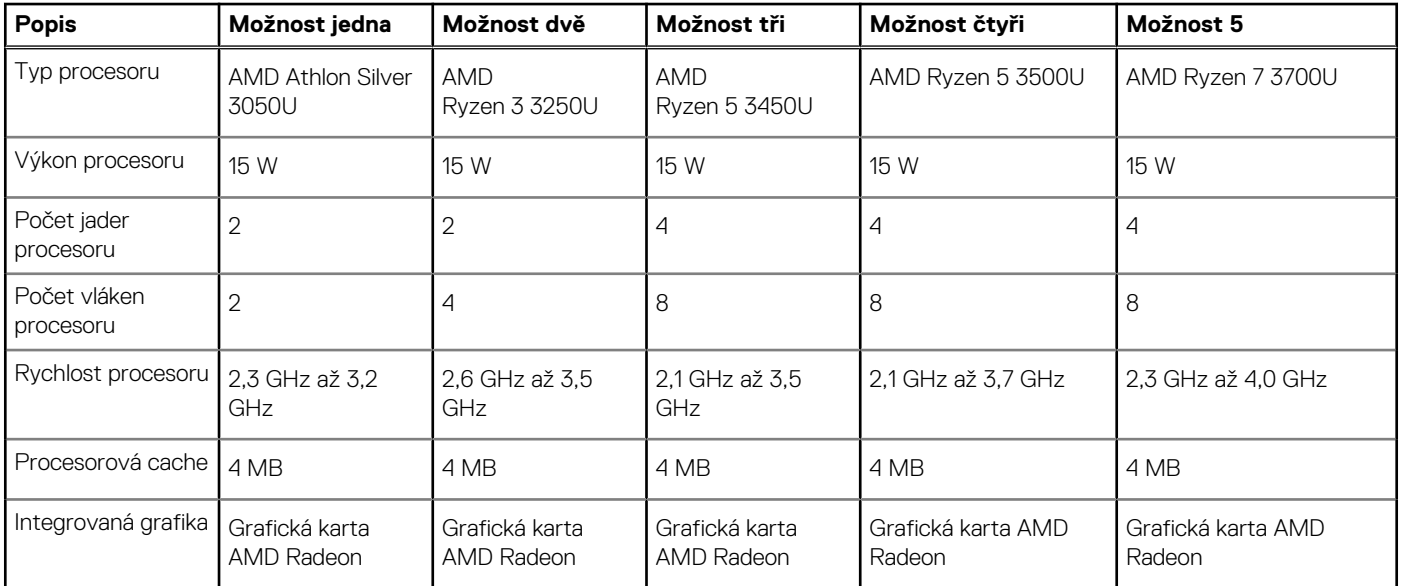

# **Čipová sada**

Následující tabulka obsahuje podrobné údaje o čipové sadě podporované počítačem Vostro 15 3515.

### **Tabulka 5. Čipová sada**

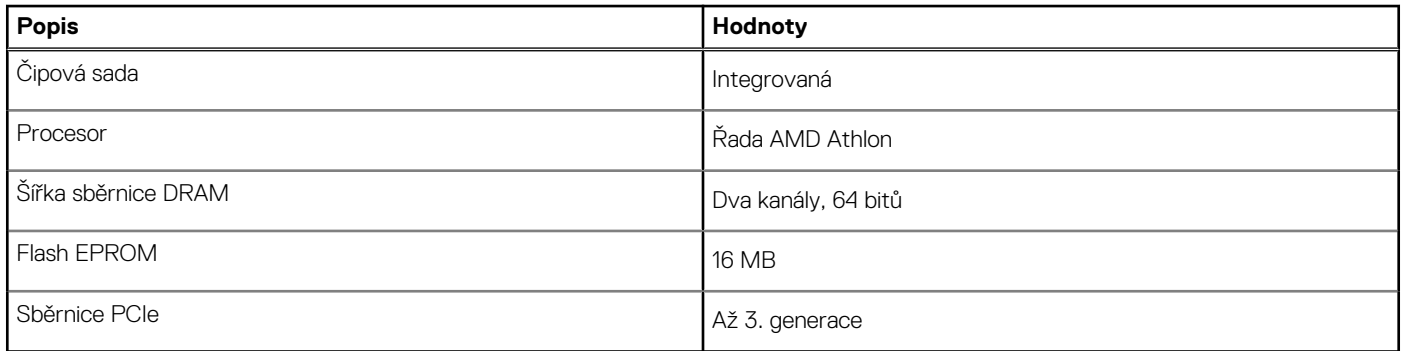

## **Operační systém**

Počítač Vostro 15 3515 podporuje následující operační systémy:

- Windows 10 Home, 64bitový
- Windows 10 Professional, 64bitový
- Windows 10 Pro Academic, 64bitový
- Ubuntu Linux 20.04 LTS, 64bitový

## **Paměť**

V následující tabulce jsou uvedeny parametry paměti v počítači Vostro 15 3515.

### <span id="page-12-0"></span>**Tabulka 6. Specifikace paměti**

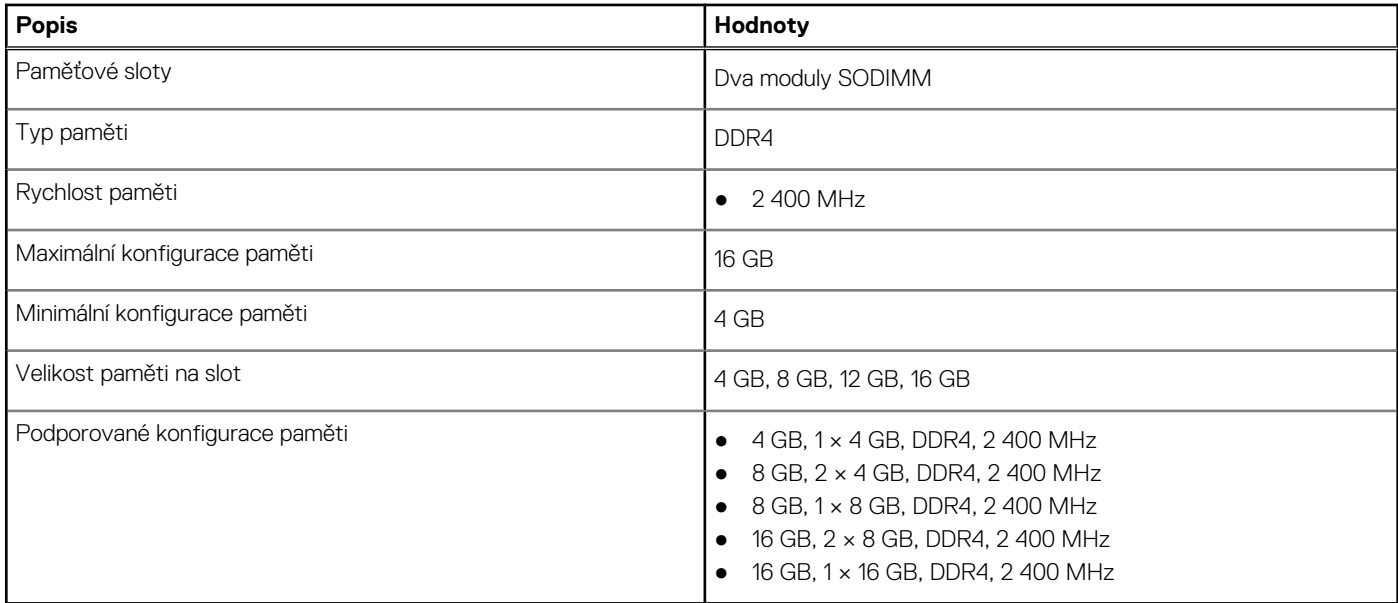

## **Externí porty**

V následující tabulce jsou uvedeny externí porty počítače Vostro 15 3515.

### **Tabulka 7. Externí porty**

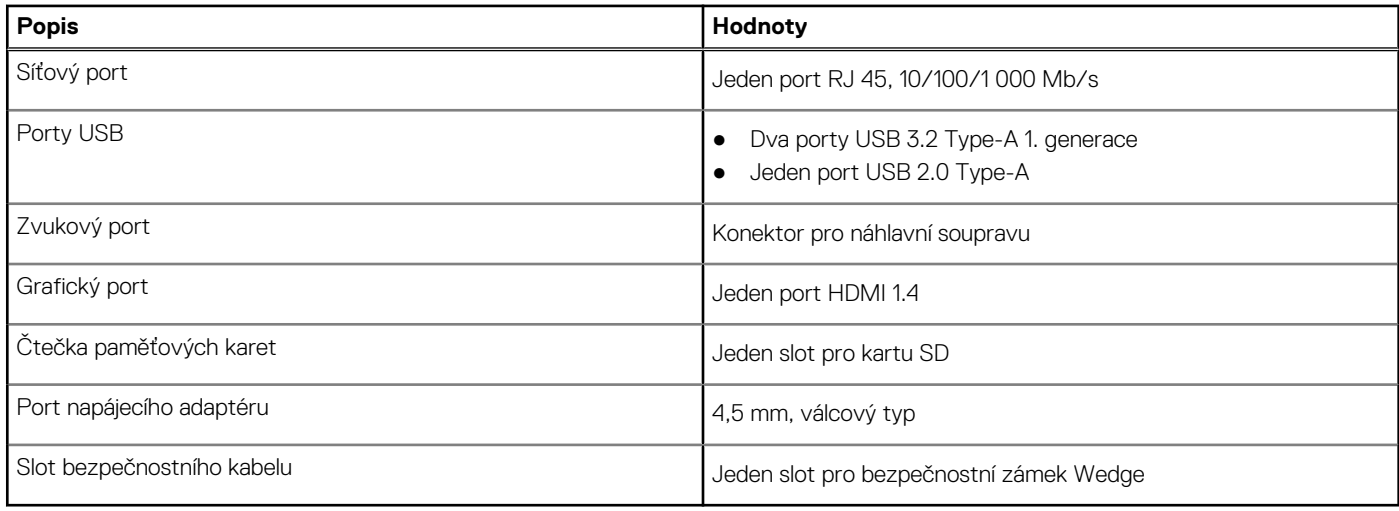

### **Interní sloty**

V následující tabulce jsou uvedeny interní sloty počítače Vostro 15 3515.

### **Tabulka 8. Interní sloty**

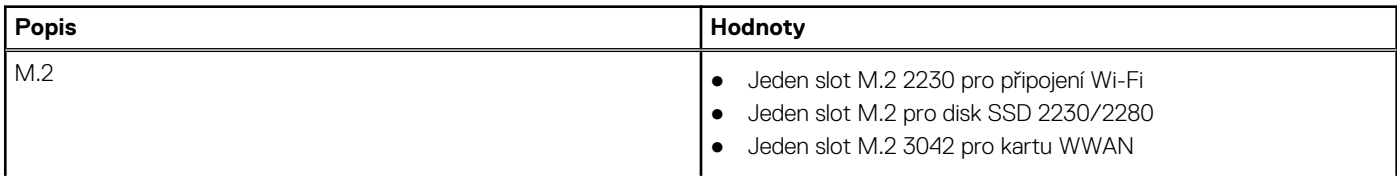

### <span id="page-13-0"></span>**Tabulka 8. Interní sloty**

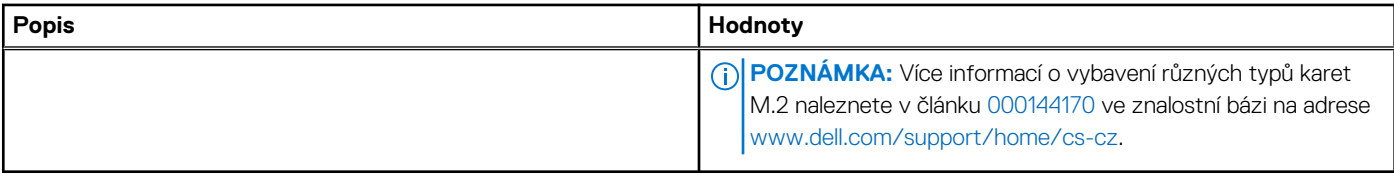

## **Ethernet**

Následující tabulka obsahuje parametry pevného ethernetového připojení LAN (Local Area Network) počítače Vostro 15 3515.

### **Tabulka 9. Specifikace Ethernetu**

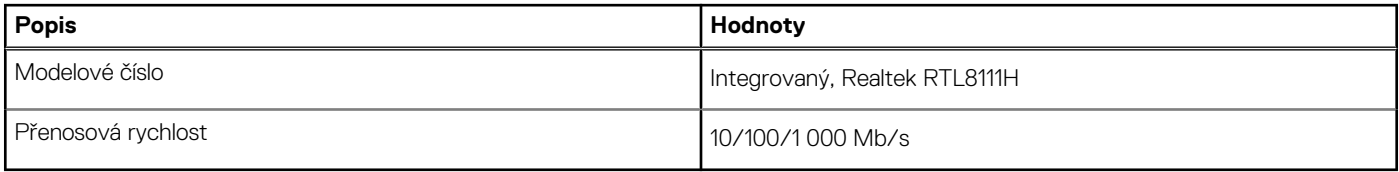

### **Bezdrátový modul**

Následující tabulka uvádí moduly WLAN (Wireless Local Area Network) podporované počítačem Vostro 15 3515.

### **Tabulka 10. Specifikace bezdrátového modulu**

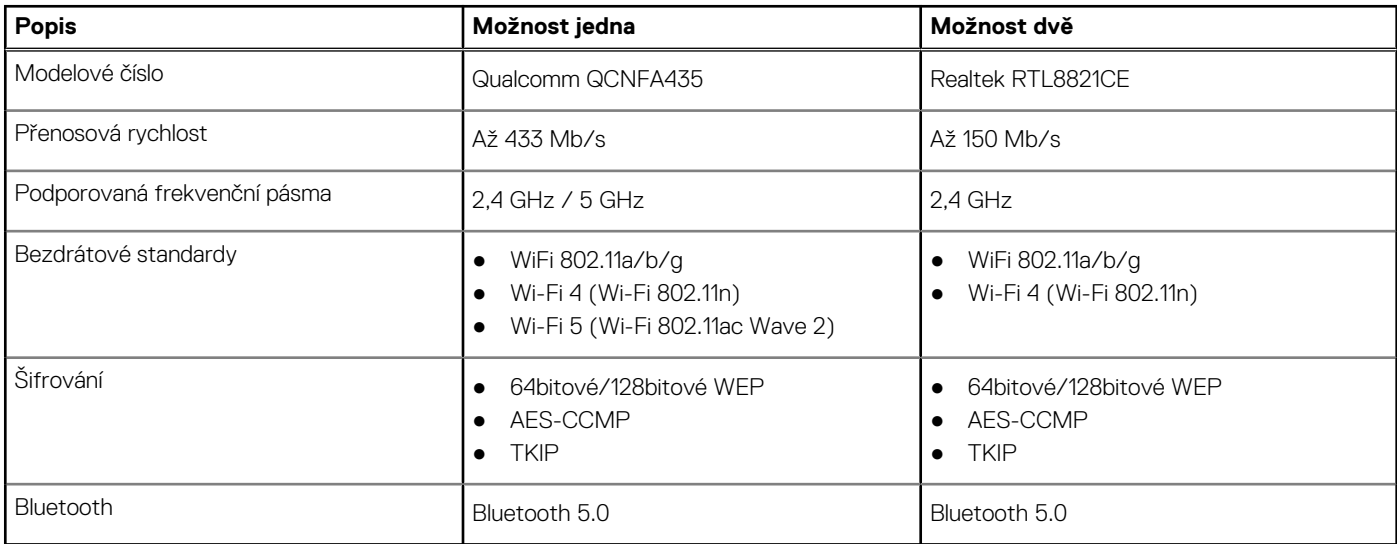

### **Zvuk**

### **Tabulka 11. Parametry zvuku**

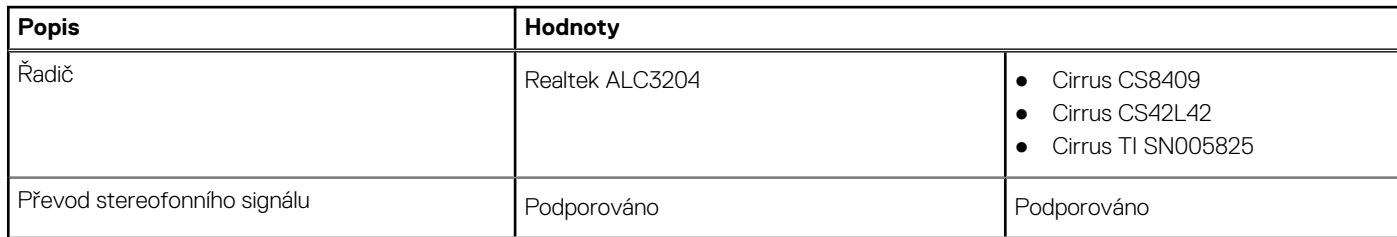

### <span id="page-14-0"></span>**Tabulka 11. Parametry zvuku (pokračování)**

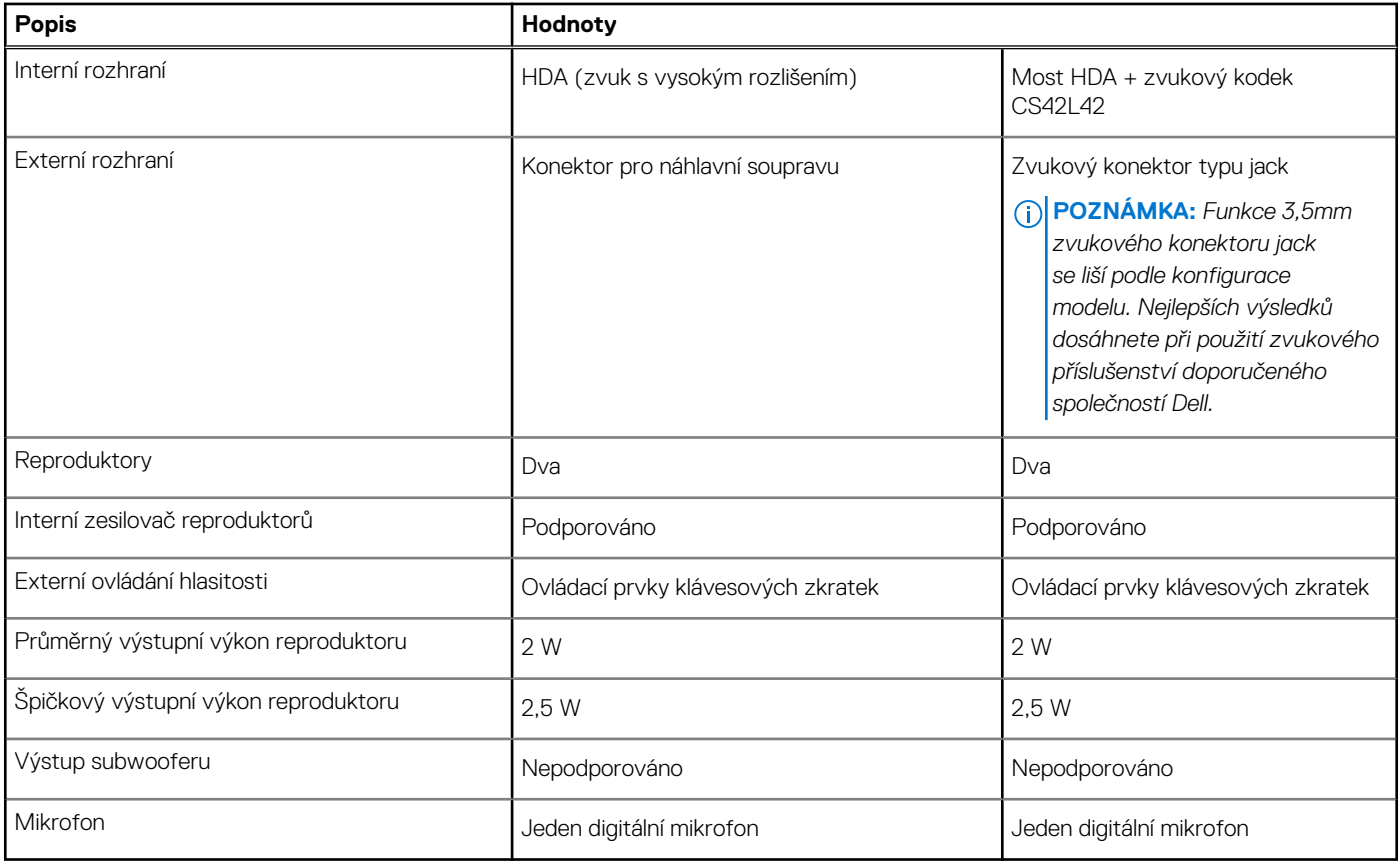

# **Úložiště**

Tato část obsahuje možnosti úložiště v počítači Vostro 15 3515.

- Váš počítač podporuje jednu z následujících konfigurací:
- 2,5palcový Pevný disk SATA, 5 400 ot/min
- Rozhraní M.2 2230/2280 pro disk SSD
- Primární disk počítače se liší v závislosti na konfiguraci úložiště. Pro počítače:
- 2,5palcový Pevný disk SATA, 5 400 ot/min
- Rozhraní M.2 2230/2280 pro disk SSD

### **Tabulka 12. Parametry úložiště**

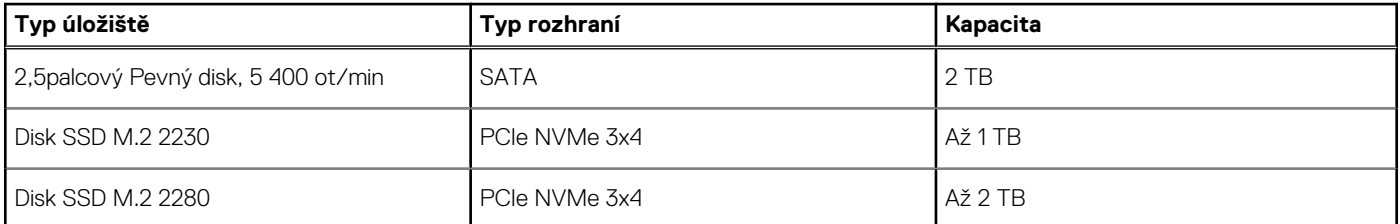

# **Čtečka paměťových karet**

V následující tabulce jsou uvedeny paměťové karty podporované počítačem Vostro 15 3515.

### <span id="page-15-0"></span>**Tabulka 13. Specifikace čtečky paměťových karet**

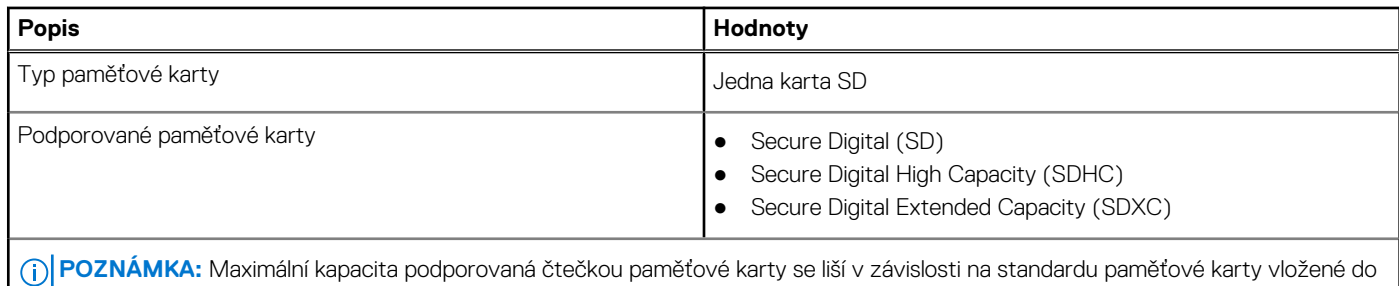

počítače.

## **Klávesnice**

V následující tabulce jsou uvedeny parametry klávesnice v počítači Vostro 15 3515.

### **Tabulka 14. Specifikace klávesnice**

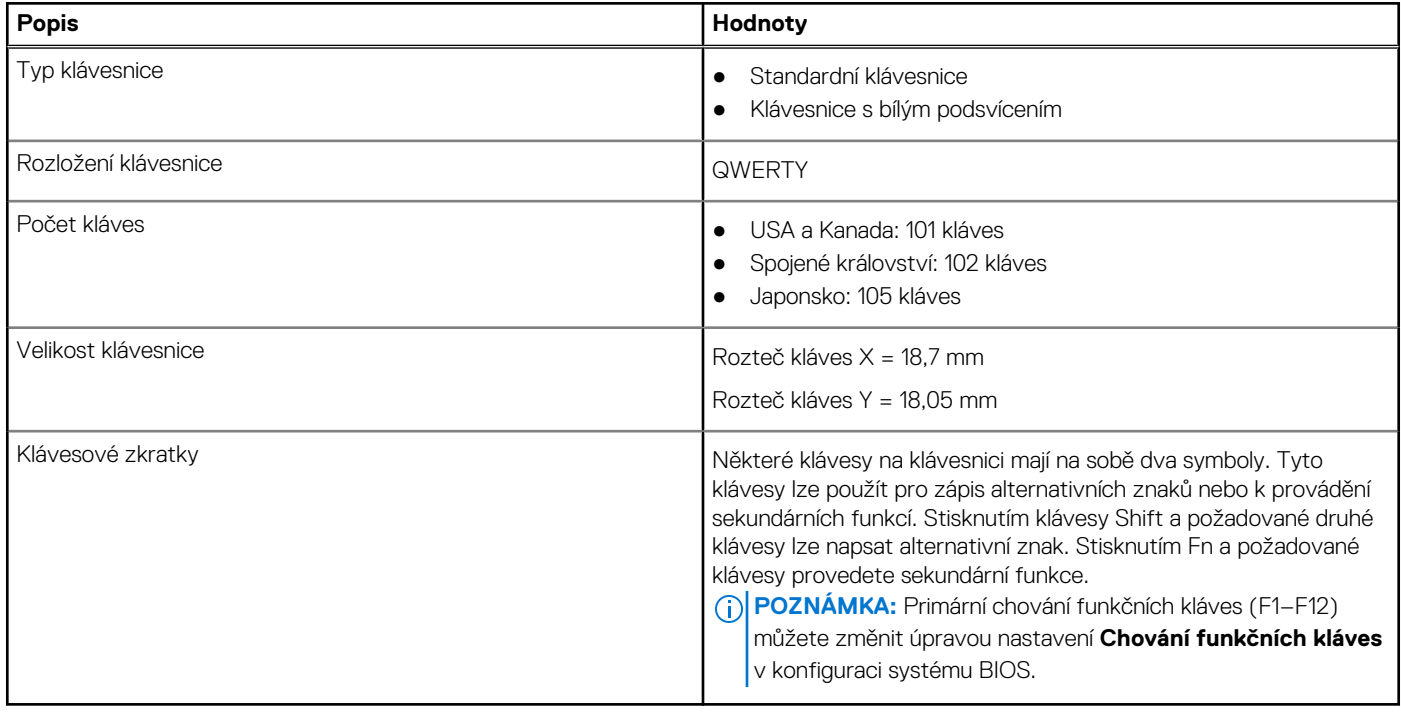

## **Kamera**

V následující tabulce jsou uvedeny parametry kamery v počítači Vostro 15 3515.

### **Tabulka 15. Specifikace kamery**

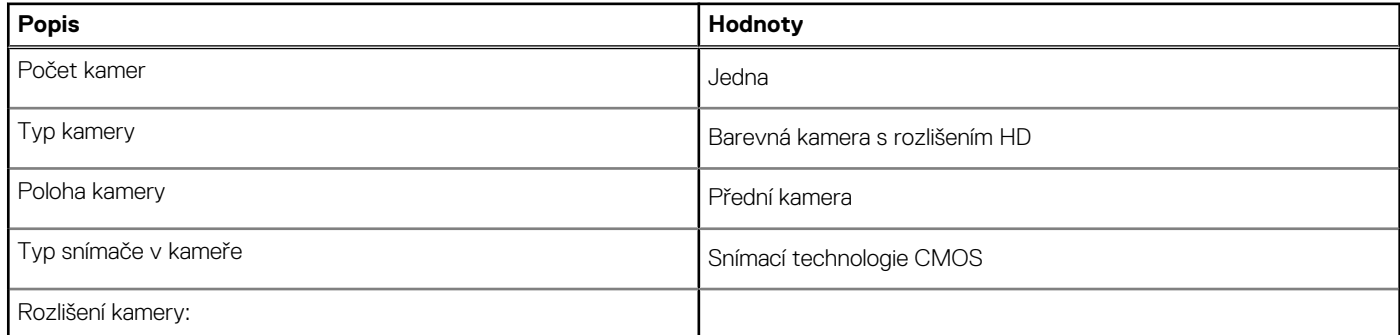

### <span id="page-16-0"></span>**Tabulka 15. Specifikace kamery (pokračování)**

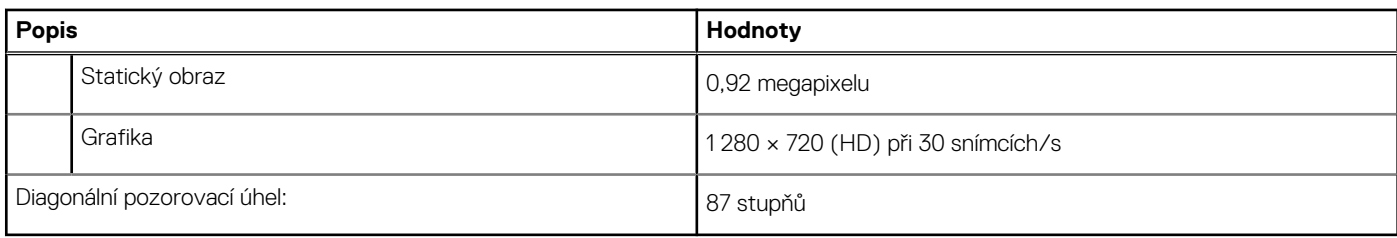

### **Dotyková podložka**

V následující tabulce jsou uvedeny parametry dotykové podložky v počítači Vostro 15 3515.

### **Tabulka 16. Specifikace dotykové podložky**

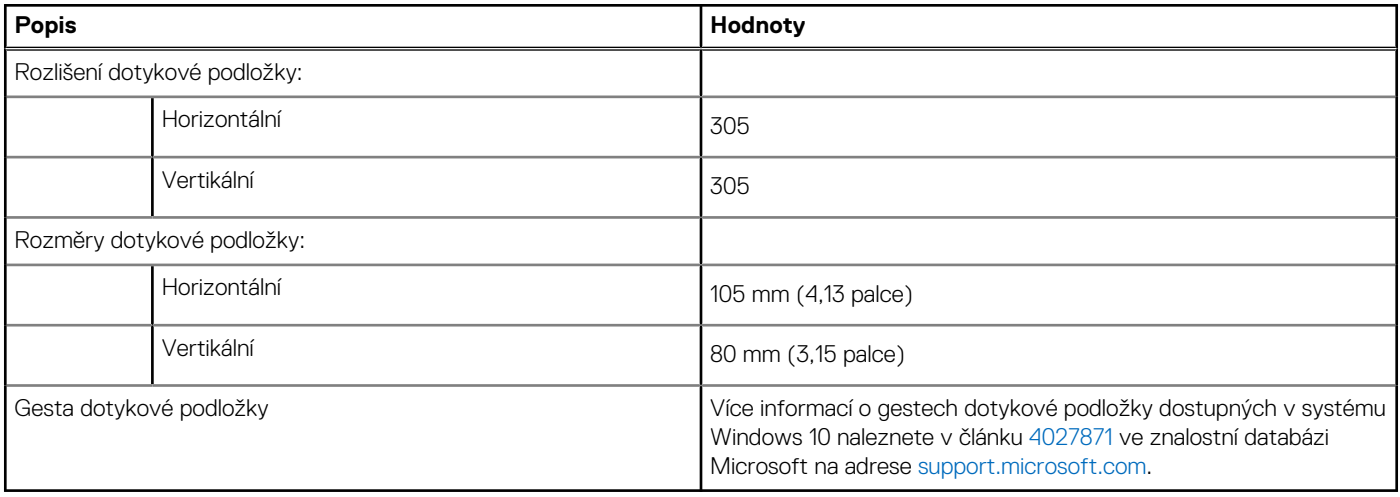

### **Napájecí adaptér**

V následující tabulce jsou uvedeny parametry napájecího adaptéru počítače Vostro 15 3515.

### **Tabulka 17. Specifikace napájecího adaptéru**

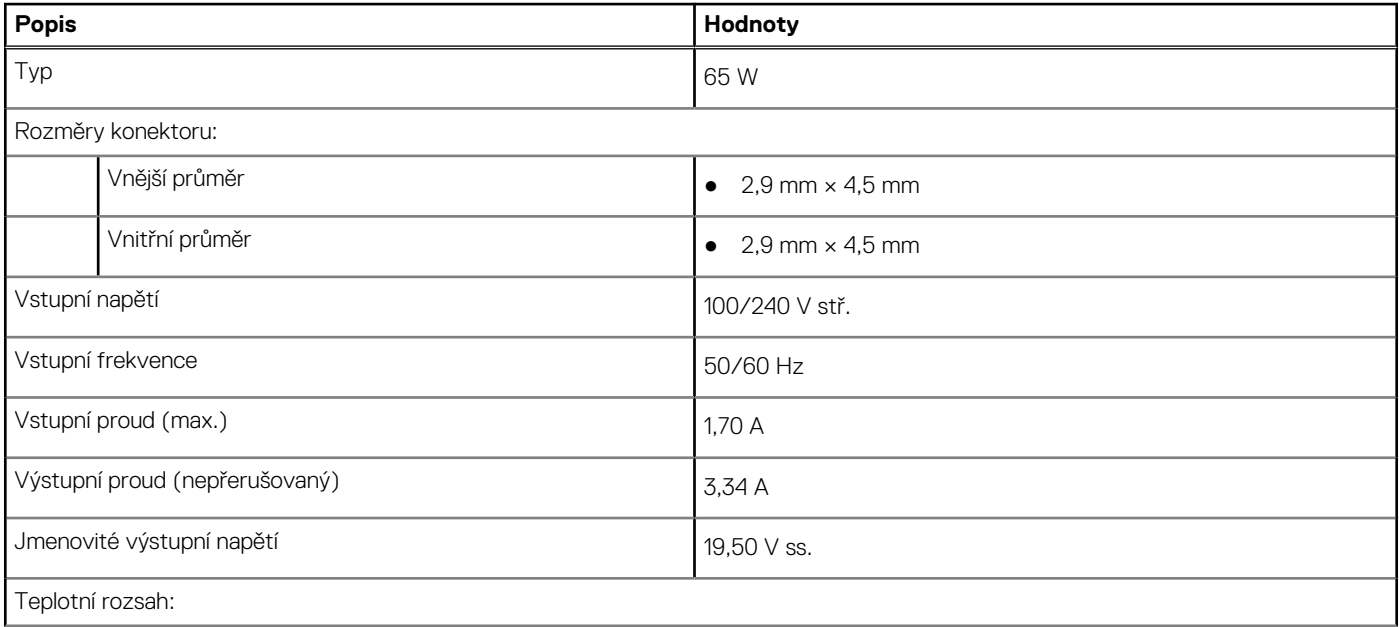

### <span id="page-17-0"></span>**Tabulka 17. Specifikace napájecího adaptéru (pokračování)**

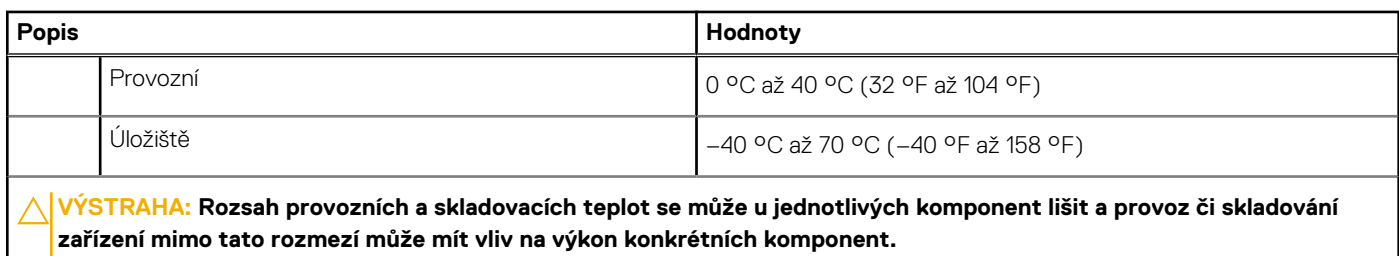

### **Baterie**

V následující tabulce jsou uvedeny parametry baterie v počítači Vostro 15 3515.

### **Tabulka 18. Specifikace baterie**

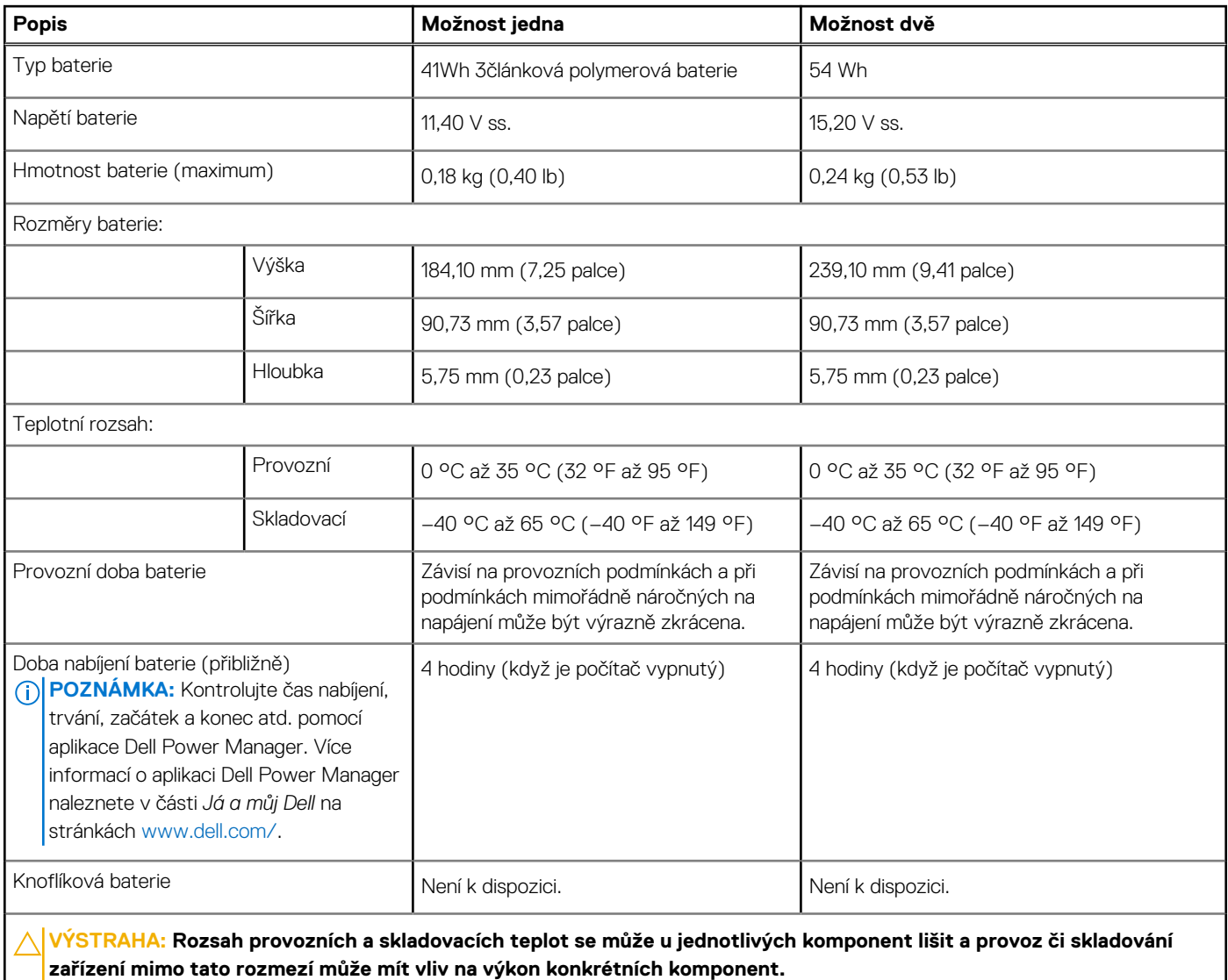

## **Displej**

V následující tabulce jsou uvedeny parametry displeje v počítači Vostro 15 3515.

### <span id="page-18-0"></span>**Tabulka 19. Specifikace displeje**

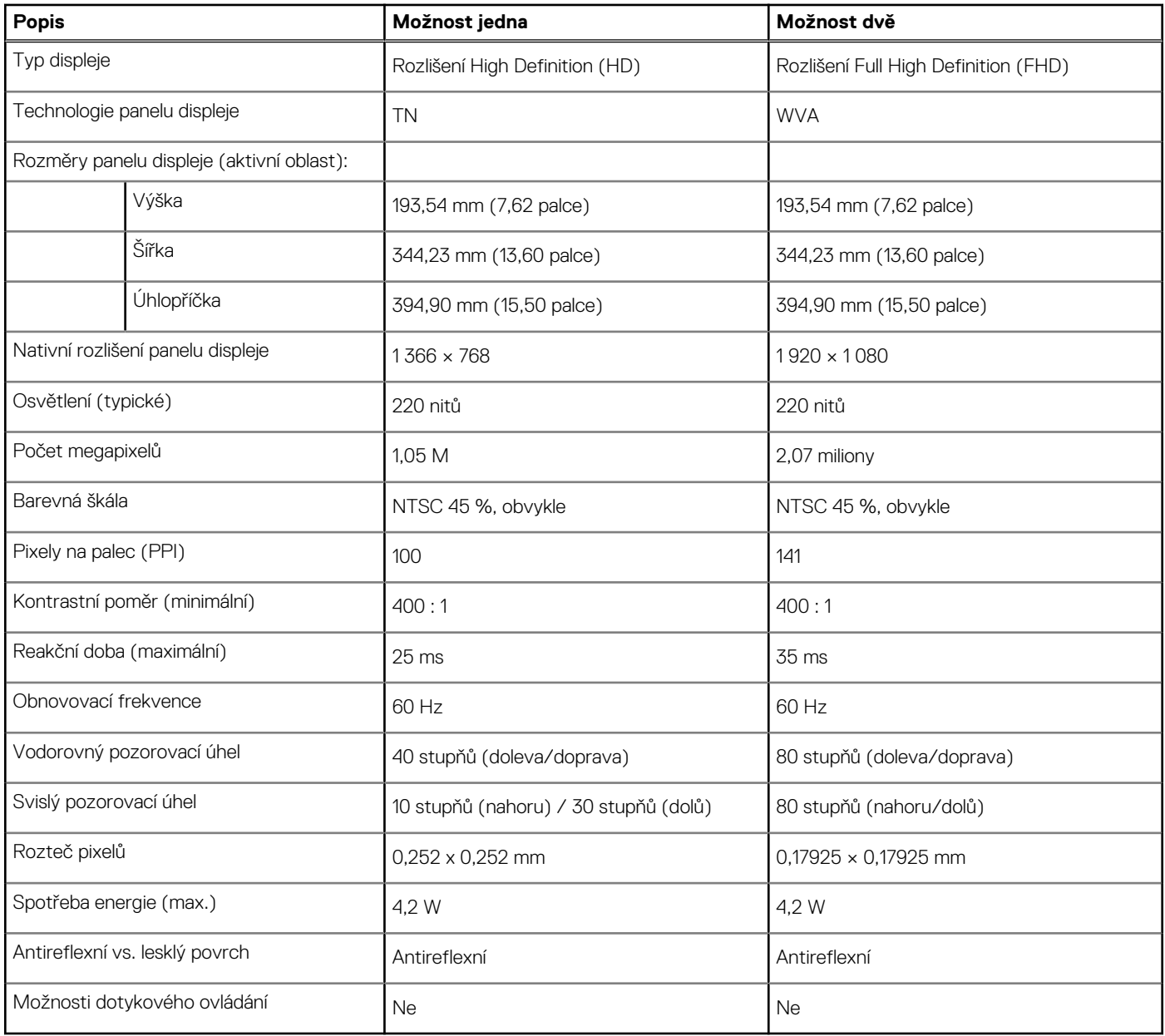

# **Čtečka otisků prstů**

V následující tabulce jsou uvedeny parametry čtečky otisků prstů v počítači Vostro 15 3515.

### **Tabulka 20. Specifikace čtečky otisků prstů**

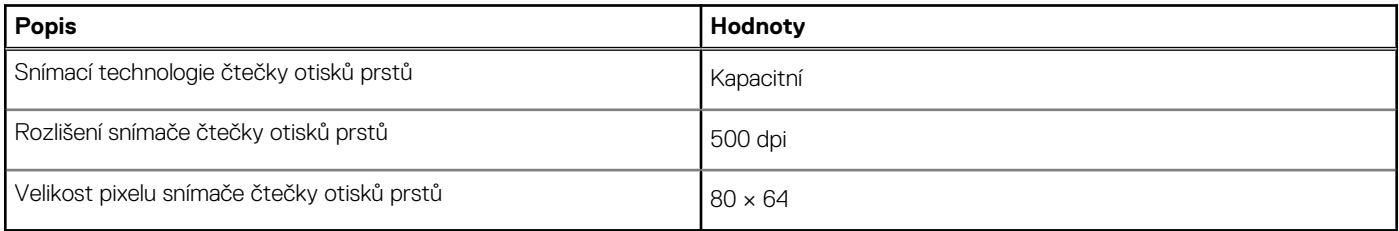

## <span id="page-19-0"></span>**Grafická karta (GPU) – integrovaná**

V následující tabulce jsou uvedeny parametry integrované grafické karty (GPU) podporované počítačem Vostro 15 3515.

### **Tabulka 21. Grafická karta (GPU) – integrovaná**

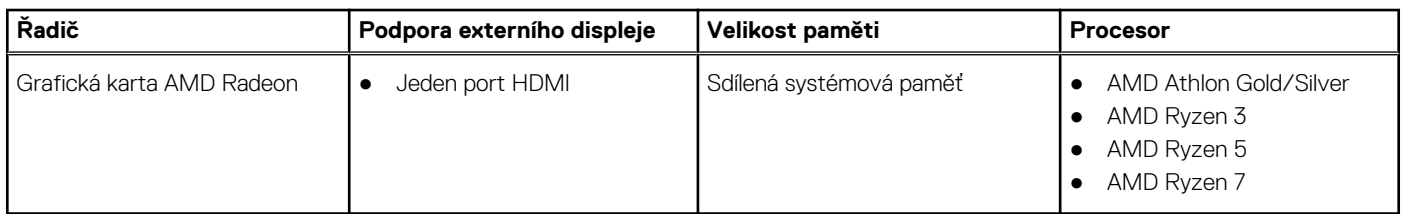

### **Specifikace snímače a ovládacích prvků**

#### **Tabulka 22. Specifikace snímače a ovládacích prvků**

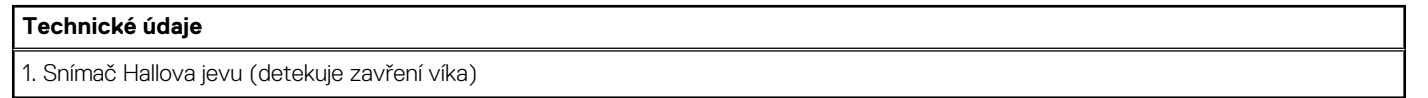

## **Okolí počítače**

**Úroveň znečištění vzduchu:** G1 podle ustanovení normy ISA-S71.04-1985

### **Tabulka 23. Okolí počítače**

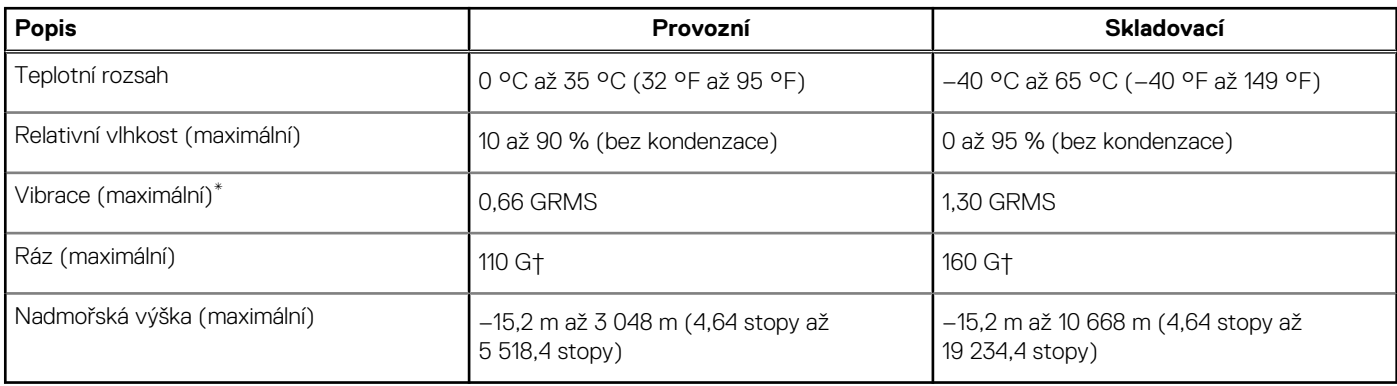

\* Měřené při použití náhodného spektra vibrací, které simuluje prostředí uživatele.

† Měřené pomocí 2ms půlsinového pulzu, když je pevný disk aktivní.

# **Funkce ComfortView**

### <span id="page-20-0"></span>**VAROVÁNÍ: Dlouhodobé působení modrého světla z displeje může vést k očním problémům, například k nadměrné zátěži, únavě či poškození zraku.**

Modré světlo má v rámci barevného spektra krátkou vlnovou délku a vysokou energii. Trvalé působení modrého světla z digitálních zdrojů může vést k poruchám spánku a způsobovat dlouhodobé problémy, například nadměrnou zátěž, únavu či poškození zraku.

Režim ComfortView lze povolit a nakonfigurovat pomocí aplikace Dell CinemaColor.

Režim ComfortView vyhovuje požadavkům normy TÜV Rheinland pro displeje se sníženou úrovní vyzařování modrého světla.

Snížené vyzařování modrého světla: Technologie softwaru Dell ComfortView snižuje vyzařování škodlivého modrého světla a umožňuje delší sledování displeje při snížené zátěži očí.

Kvůli omezení rizika namáhání zraku se rovněž doporučuje:

- umístit displej notebooku do pohodlné vzdálenosti 50 cm až 70 cm (20 palců až 28 palců) od očí;
- pravidelně mrkat, aby se oči zvlhčily, navlhčit si oči vodou nebo používat vhodné oční kapky;
- během přestávek se nejméně po dobu 20 sekund dívat mimo monitor, na objekt ve vzdálenosti 609,60 cm (20 stop);
- každé dvě hodiny udělat 20minutovou přestávku.

# **Klávesové zkratky**

**5**

<span id="page-21-0"></span>**(j) POZNÁMKA:** Znaky na klávesnici se mohou lišit v závislosti na její jazykové konfiguraci. Klávesy, které se používají pro klávesové zkratky, zůstávají stejné pro všechny jazykové konfigurace.

Některé klávesy na klávesnici mají na sobě dva symboly. Tyto klávesy lze použít pro zápis alternativních znaků nebo k provádění sekundárních funkcí. Symbol zobrazený v dolní části klávesy odkazuje na znak, který se napíše při stisknutí klávesy. Jestliže stisknete klávesu Shift a danou klávesu, napíše se symbol uvedený v horní části klávesy. Pokud například stisknete **2**, napíše se **2**; jestliže stisknete **Shift** + **2**, napíše se **@**.

Klávesy F1–F12 v horní řadě klávesnice jsou funkční klávesy k ovládání multimédií, jak ukazuje ikona ve spodní části klávesy. Stisknutím funkční klávesy vyvoláte úlohu reprezentovanou ikonou. Například klávesa F1 ztlumí zvuk (viz tabulka níže).

Nicméně, jsou-li funkční klávesy F1–F12 nutné pro konkrétní softwarové aplikace, lze multimediální funkce vypnout stisknutím kláves **Fn** + **Esc**. Ovládání multimédií lze následně vyvolat stisknutím klávesy **Fn** a příslušné funkční klávesy. Například ztlumit zvuk kombinací kláves **Fn** + **F1**.

**POZNÁMKA:** Primární chování funkčních kláves (F1–F12) můžete také změnit úpravou nastavení **Chování funkčních kláves** v konfiguraci systému BIOS.

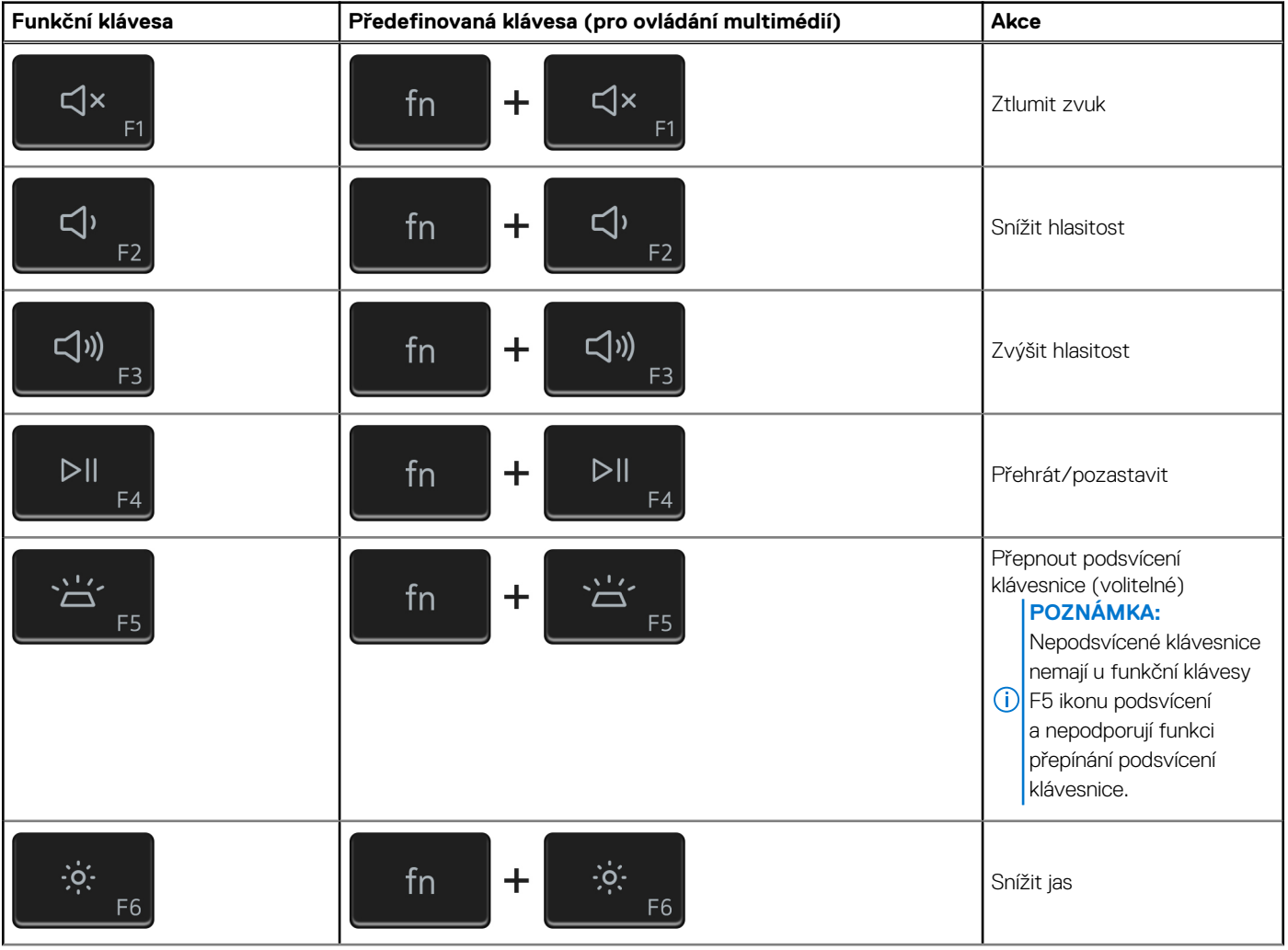

### **Tabulka 24. Seznam klávesových zkratek**

### **Tabulka 24. Seznam klávesových zkratek (pokračování)**

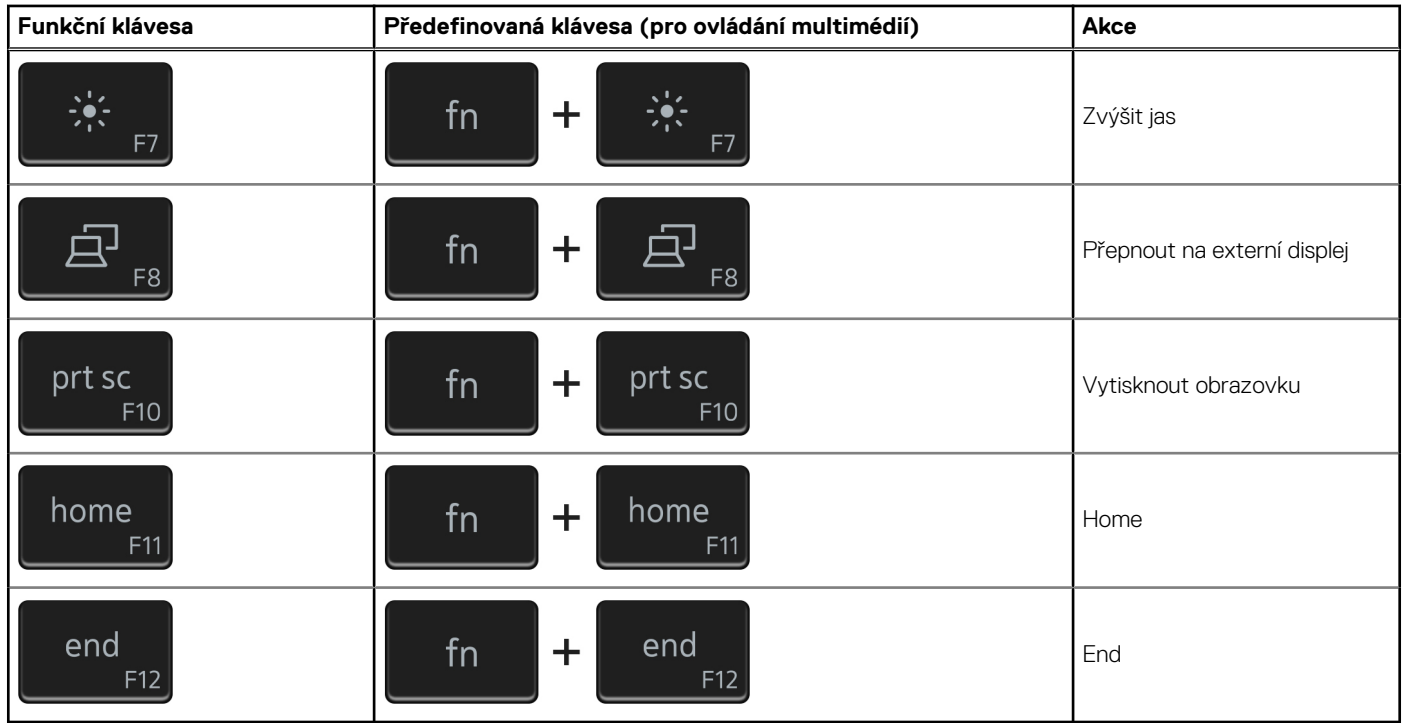

Klávesa **Fn** se rovněž používá s vybranými klávesami na klávesnici k vyvolání sekundárních funkcí.

### **Tabulka 25. Seznam klávesových zkratek**

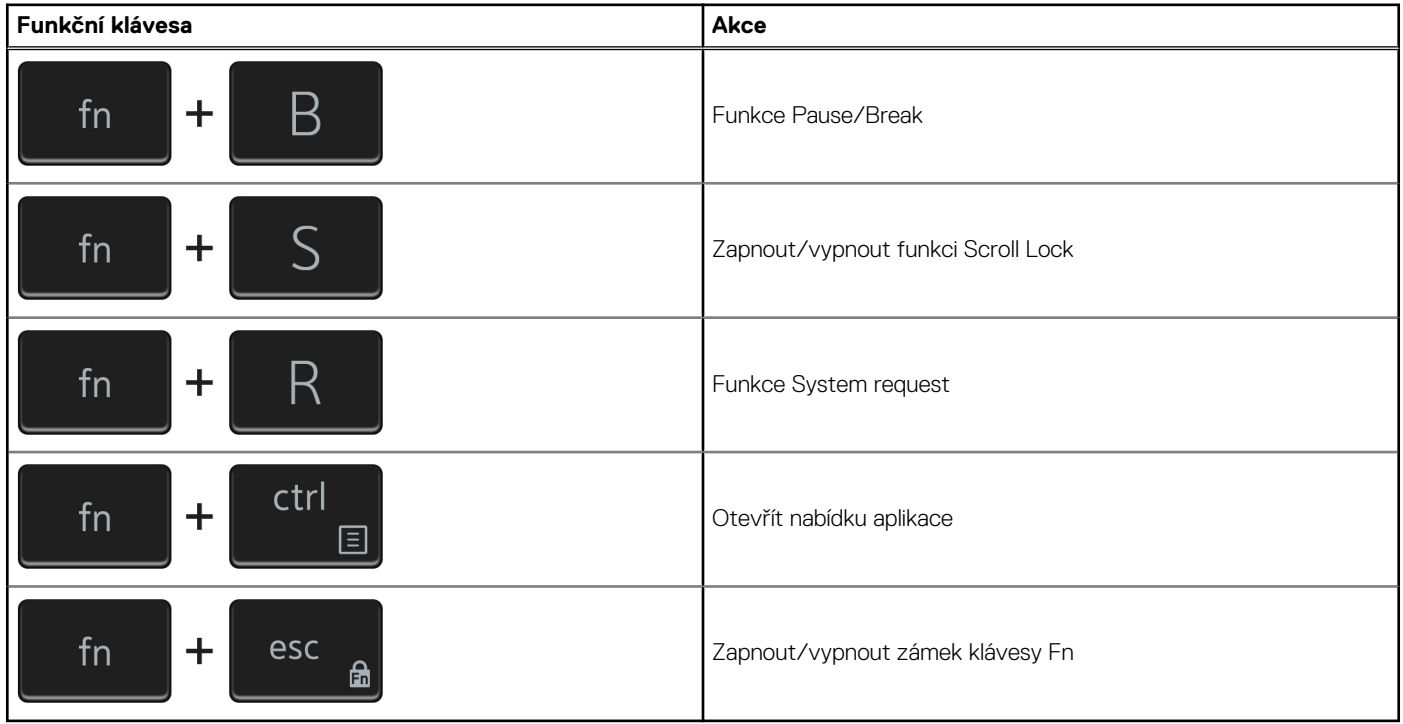

# **Získání pomoci**

**6**

### <span id="page-23-0"></span>**Témata:**

• Kontaktování společnosti Dell

## **Kontaktování společnosti Dell**

**(j) POZNÁMKA:** Pokud nemáte aktivní internetové připojení, lze kontaktní informace nalézt na nákupní faktuře, balicím seznamu, účtence nebo v produktovém katalogu společnosti Dell.

Společnost Dell nabízí několik možností online a telefonické podpory a služeb. Jejich dostupnost závisí na zemi a produktu a některé služby nemusí být ve vaší oblasti k dispozici. Chcete-li kontaktovat společnost Dell se záležitostmi týkajícími se prodejů, technické podpory nebo zákaznického servisu:

- 1. Přejděte na web **Dell.com/support**.
- 2. Vyberte si kategorii podpory.
- 3. Ověřte svou zemi nebo region v rozbalovací nabídce **Choose a Country/Region (Vyberte zemi/region)** ve spodní části stránky.
- 4. Podle potřeby vyberte příslušnou službu nebo linku podpory.